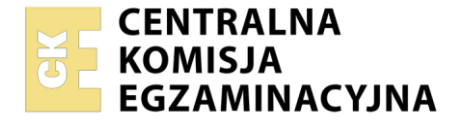

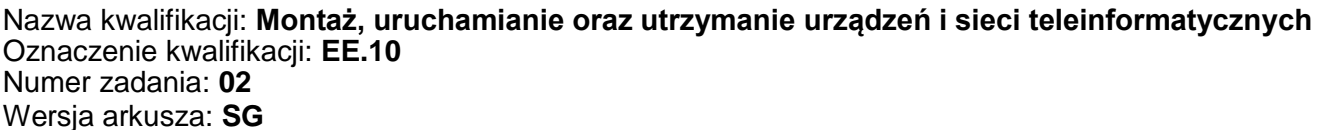

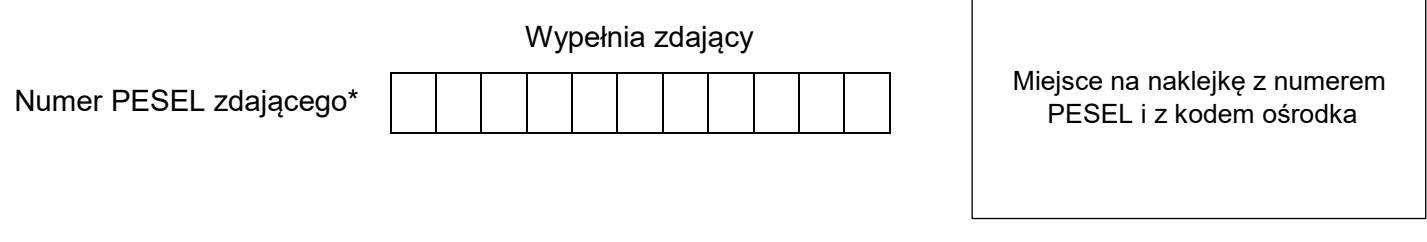

Czas trwania egzaminu: **150** minut. EE.10-02-21.01-SG

# **EGZAMIN POTWIERDZAJĄCY KWALIFIKACJE W ZAWODZIE Rok 2021**

**CZĘŚĆ PRAKTYCZNA**

**PODSTAWA PROGRAMOWA 2017**

# **Instrukcja dla zdającego**

- 1. Na pierwszej stronie arkusza egzaminacyjnego wpisz w oznaczonym miejscu swój numer PESEL i naklej naklejkę z numerem PESEL i z kodem ośrodka.
- 2. Na KARCIE OCENY w oznaczonym miejscu przyklej naklejkę z numerem PESEL oraz wpisz:
	- swój numer PESEL\*,
	- oznaczenie kwalifikacji,
	- numer zadania,
	- numer stanowiska.
- 3. KARTĘ OCENY przekaż zespołowi nadzorującemu.
- 4. Sprawdź, czy arkusz egzaminacyjny zawiera 4 strony i nie zawiera błędów. Ewentualny brak stron lub inne usterki zgłoś przez podniesienie ręki przewodniczącemu zespołu nadzorującego.
- 5. Zapoznaj się z treścią zadania oraz stanowiskiem egzaminacyjnym. Masz na to 10 minut. Czas ten nie jest wliczany do czasu trwania egzaminu.
- 6. Czas rozpoczęcia i zakończenia pracy zapisze w widocznym miejscu przewodniczący zespołu nadzorującego.
- 7. Wykonaj samodzielnie zadanie egzaminacyjne. Przestrzegaj zasad bezpieczeństwa i organizacji pracy.
- 8. Jeżeli w zadaniu egzaminacyjnym występuje polecenie "zgłoś gotowość do oceny przez podniesienie ręki", to zastosuj się do polecenia i poczekaj na decyzję przewodniczącego zespołu nadzorującego.
- 9. Po zakończeniu wykonania zadania pozostaw rezultaty oraz arkusz egzaminacyjny na swoim stanowisku lub w miejscu wskazanym przez przewodniczącego zespołu nadzorującego.
- 10. Po uzyskaniu zgody zespołu nadzorującego możesz opuścić salę/miejsce przeprowadzania egzaminu.

## *Powodzenia!*

*\* w przypadku braku numeru PESEL – seria i numer paszportu lub innego dokumentu potwierdzającego tożsamość*

Układ graficzny © CKE 2020

## **Zadanie egzaminacyjne**

*Zmodernizuj istniejącą sieć teleinformatyczną. W tym celu wykonaj poniższe czynności.*

1. Wykonaj kabel połączeniowy prosty (patchcord) zakończony wg sekwencji T568A.

*UWAGA: Po wykonaniu zgłoś przewodniczącemu ZN, przez podniesienie ręki, gotowość przeprowadzenia testu kabla. W obecności egzaminatora sprawdź poprawność wykonanego połączenia.*

2. Podłącz urządzenia zgodnie ze schematem usytuowania urządzeń w sieci teleinformatycznej.

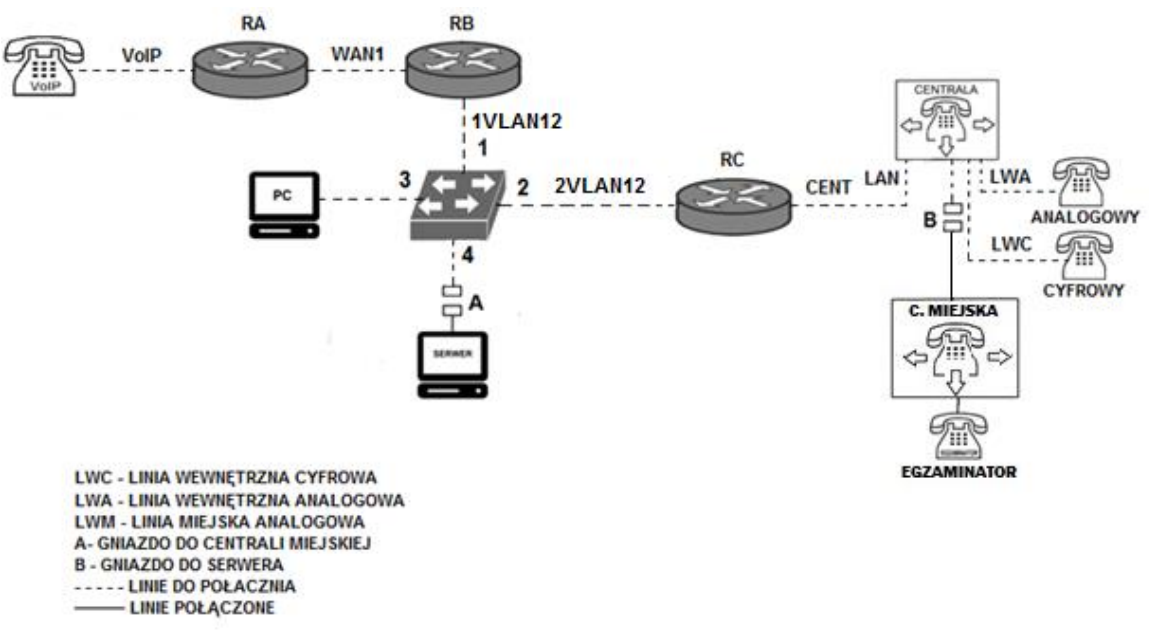

#### Schemat usytuowania urządzeń w sieci teleinformatycznej.

*UWAGA: Niezbędne dane potrzebne do konfiguracji urządzeń sieciowych są zmieszczone w informacji znajdującej się na stanowisku egzaminacyjnym.*

3. Przygotuj stację roboczą do konfiguracji urządzeń sieciowych.

Zaloguj się do systemu na konto **Administrator** z hasłem **Q@wertyuiop**

Skonfiguruj harmonogram defragmentatora dysków w następujący sposób:

- częstotliwość co tydzień.
- dzień piątek
- $-$  godzina 23 $^{00}$
- dyski wszystkie dostępne

Utwórz na pulpicie program wsadowy o nazwie ,,EE" o następujących parametrach i funkcjach:

- wyświetl komunikat ,,Egzamin z kwalifikacji EE.10"
- po naciśnięciu dowolnego klawisza program się zamknie.

4. Skonfiguruj rutery i przełącznik:

- zmień nazwy ruterów zgodnie z rysunkiem 1 na: **RA**, **RB, RC.**
- ustaw adresy i opisy interfejsów rutera zgodnie z tabelami **1.**, **2. i 3**.

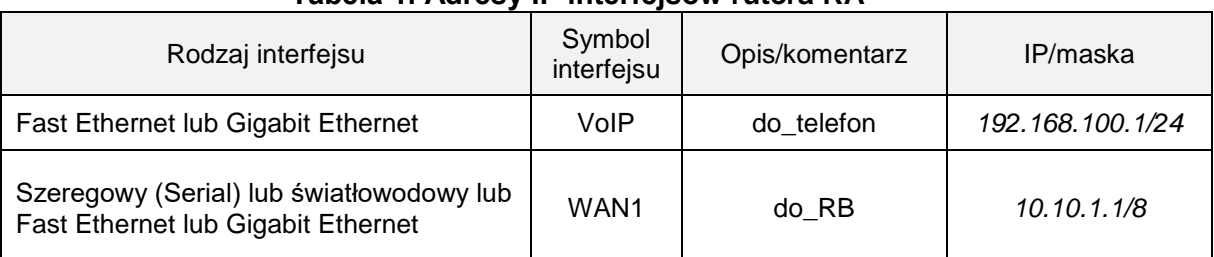

## **Tabela 1. Adresy IP interfejsów rutera RA**

#### **Tabela 2. Adresy IP interfejsów rutera RB**

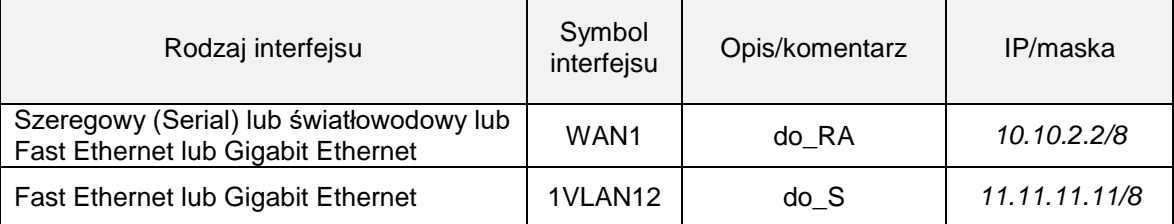

### **Tabela 3. Adresy IP interfejsów rutera RC**

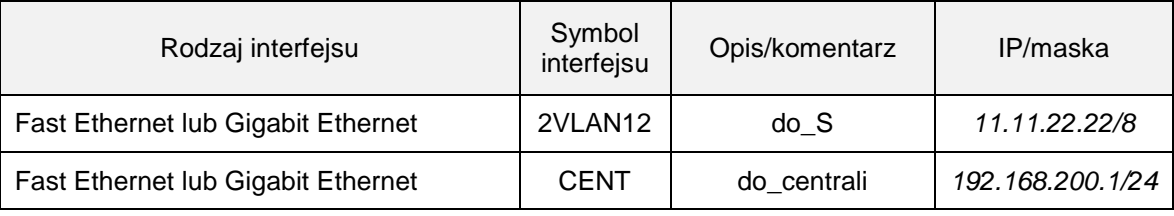

Skonfiguruj ruting dynamiczny na wszystkich ruterach zgodnie z wytycznymi:

- protokół rutingu: RIPv2,
- sieci dodane zgodnie z tabelą 1, tabelą 2 i tabelą 3.
- wyświetl tablice rutingu rutera RB i zapisz ją w formie zrzutu ekranu na pulpicie stacji roboczej PC o nazwie "TABLICA"

Skonfiguruj przełącznik:

Utwórz dwa VLAN-y zgodnie z danymi zawartymi w tabeli 4.

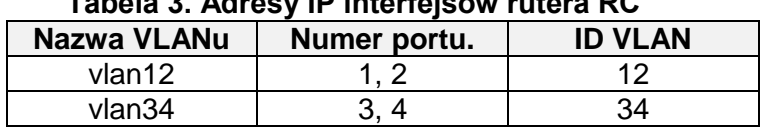

## **Tabela 3. Adresy IP interfejsów rutera RC**

5. Skonfiguruj centralę abonencką, miejską oraz aparaty telefoniczne.

Skonfiguruj centralę telefoniczną zgodnie z wytycznymi:

- nazwa centrali: **CentralaXX**, gdzie XX to dwucyfrowy nr stanowiska egzaminacyjnego, np. dla stanowiska 01 - Centrala01
- jeżeli to konieczne, ustaw opis centrali (pole komentarz): CentralaXX

Skonfiguruj linie wewnętrzne centrali:

- abonent analogowy: nazwa (opis): **portier**, numer katalogowy **601**, linia wewnętrzna LWA1,
- abonent cyfrowy: nazwa (opis): **sekretariat**, numer katalogowy **602**, linia wewnętrzna LWC1,
- abonent VoIP: nazwa (opis): **kierownik**, numer katalogowy **603**.

Skonfiguruj przekierowania wywołania:

– dla abonenta kierownik, gdy abonent jest zajęty, na abonenta sekretariat.

Skonfiguruj linię zewnętrzną centrali (jeżeli dane urządzenie wymaga):

- numer analogowej linii miejskiej: **22XX** (gdzie XX to dwucyfrowy numer stanowiska, np. stanowisko nr 01 - nr linii 2201, stanowisko nr 12 - nr linii 2212), linia miejska LWM1,
- pole opis (komentarz): linia miejska,
- pozostałe linie miejskie wyłączone lub w trybie ignorowania albo odrzucania połączeń,
- ruch wychodzący kierowany przez linię analogową,
- w ruchu przychodzącym połączenie z linii miejskiej z bezpośrednim przekierowaniem na abonenta kierownik.

6. Nadaj urządzeniom adresy IP i wykonaj testy połączeń.

Nadaj urządzeniom adresy IP

- centrali abonenckiej:
	- o adres IP / maska 192.168.200.2/24
	- o brama 192.168.200.1
- telefonowi VoIP: 192.168.100.100/24 brama 192.168.100.1
- stacia robocza:
	- $\circ$  10.10.10.X/8, gdzie X to numer stanowiska egzaminacyjnego, np. dla stanowiska nr 8 10.10.10.8
	- o brama 10.10.10.126

Wykorzystując polecenie ping, sprawdź komunikacje między następującymi urządzeniami

- ruter RA i centralą 192.168.200.2./24
- stacii roboczej i serwera serwera (adres IP 10.10.10.126)

#### **Wykonaj testy połączeń telefonicznych abonentów**

- wykonaj połączenie z telefonu VoIP na sekretariat (602)
- zgłoś egzaminatorowi chęć wykonania połączenia pomiędzy telefonem egzaminatora a wewnętrznym 603 kierownik (VoIP)

*UWAGA: Fakt skonfigurowania i podłączenia urządzeń sieciowych zgłoś przewodniczącemu ZN. W obecności egzaminatora ponownie przeprowadź testy połączeń telefonicznych.*

Do konfiguracji ruterów możesz wykorzystać program PuTTY, HyperTerminal lub oprogramowanie dedykowane przez producenta.

Na stacji roboczej istnieje konto **Administrator** z hasłem **Q@wertyuiop**

Podczas pracy przestrzegaj zasad i przepisów bezpieczeństwa i higieny pracy oraz ergonomii stanowiska komputerowego.

Sformułowania zawarte w treści poleceń są zapisane w formie ogólnej, w różnych typach urządzeń mogą być różnie opisane.

*UWAGA: Po wykonaniu zadania nie wyłączaj komputera, routerów ani centrali zakładowej/serwera telekomunikacyjnego.*

#### **Czas przeznaczony na wykonanie zadania wynosi 150 minut.**

#### **Ocenie podlegać będzie 5 rezultatów:**

- wykonany kabel połączeniowy, połączenie fizyczne urządzeń oraz skonfigurowany przełącznik,
- przygotowana stacja robocza do konfiguracji urządzeń sieciowych,
- skonfigurowane nazwy oraz interfejsy sieciowe ruterów,
- skonfigurowany ruting RIPv2,
- skonfigurowana centrala telefoniczna, telefon VoIP i stacja robocza,
- testy połączeń telefonicznych oraz komunikacja pomiędzy urządzeniami

oraz

przebieg wykonania kabla połączeniowego.